## **Table of Contents**

## Ohje - ASIAKASLUETTELO

Raportti Asiakasluettelo- asiakkaat raportilla.

<https://youtu.be/5w6uQmbBSm0>

Käyttö:

Jos et täytä mitään valintoja raporttikortin tietoihin tulee luettelo kaikista järjestelmään lisätyistä asiakkaista.

Raportin kentät:

```
 Voit määritellä seuraavilla valinnoilla raportilla olevia
tietoja ja rajata valintojen mukaan sen sisältöä:
```
Asiakkaan mukaan: Koodi- asiakas koodi. jos tahdot tarkastella jotain tiettyä asiakasta voit valita asiakas koodin. Jos et halua määritellä mitään tiettyä, jätä tyhjäksi. Nimi- käyttäjän nimi. Ryhmä- liitä ryhmä Jos tahdot listata jonkin tietyn ryhmän asiakkaat Ctrl+Enter, hiiren oikealla tai kaksoisnapsauttamalla tai jätä tyhjäksi. Jos tahdot listata kaikki asiakkaat jätä kenttä tyhjäksi. Maksaja- liitä maksaja jos tahdot raporttiin jonkin tietyn maksajan/asiakkaan tiedot. Tilaalasvetovalikko- jos tahdot rajata raportille jonkin tietyn tilan omaavat asiakkaat voit määritellä valitsemallla sopivan alasvetovalikosta. Vasasra- voit konfiguroida raporttia Myyjä- Liitä asiakas jos tahdot raportin asiakkaista joilla on tietty myyjä. Hallinnoitsija- Jos tahdot tarkastella asiakkaita joihin on kirjattu tietty hallinnoitsija. Toimintatiedot- alasvetovalikko- valitse valikosta sopiva vaihtoehto jos tahdot rajata raporttia tietyllä toiminnalla. Tärkeys- liitä tärkeysaste jos tahdot rajata asiakkaita raportilla. Kunta- voit valita raportin asiakkaan kunnan mukaan. Sukupuoli- voit rajata raporttia yhteyshenkilön sukupuolen mukaan. Tietokenttä-Alasvetovalikko- voit valita millä lisätiedolla (erikseen asiakaskortille määritetty lisätieto) haluat rajata raportin hakua. Viereiseen tyhjään kenttään voit merkitä hakuehdon. Tietokenttä-Alasvetovalikko- voit valita millä lisätiedolla (erikseen asiakaskortille määritetty lisätieto) haluat rajata raportin hakua. Viereiseen tyhjään kenttään voit merkitä hakuehdon. Tietokenttä-Alasvetovalikko- voit valita millä lisätiedolla (erikseen asiakaskortille määritetty lisätieto) haluat rajata raportin hakua. Viereiseen tyhjään kenttään voit merkitä hakuehdon. Tietokenttä-Alasvetovalikko- voit valita millä lisätiedolla (erikseen asiakaskortille määritetty lisätieto) haluat rajata raportin hakua. Viereiseen tyhjään kenttään voit merkitä hakuehdon. Yhteyshenkilö:

Etunimi- rajaa etunimen mukaan. Sukunumi- rajaa sukunimen mukaan. Ammatti- alasvetovalikkorajaa ammattien mukaan. Ammattinimike- rajaa ammattinimikkeen mukaan. Osasto- rajaa osaston mukaan. Yhetystietokenttä- Alavetovalikko- voit valita millä tiedolla haluat rajata raportin hakua. Viereiseen tyhjään kenttään voit merkitä hakuehdon. Yhetystietokenttä- Alavetovalikko- voit valita millä tiedolla haluat rajata raportin hakua. Viereiseen tyhjään kenttään voit merkitä hakuehdon. Yhetystietokenttä- Alavetovalikko- voit valita millä tiedolla haluat rajata raportin hakua. Viereiseen tyhjään kenttään voit merkitä hakuehdon. Yhetystietokenttä- Alavetovalikko- voit valita millä tiedolla haluat rajata raportin hakua. Viereiseen tyhjään kenttään voit merkitä hakuehdon. Sukupuolialavetovalikko- rajaa sukupuolen mukaan. Yleinen: Käyntiosoite- rajaa osoitteen mukaan. Postinumero ja toimipaikka- rajaa osoitteen mukaan. Maa- rajaa maan mukaan. Kieli- rajaa kielen mukaan. Kohderajaa kohteen mukaan. Alasvetovalikko- valitse minkä mukaan haluat raporttia määritellä tai jätä tyhjäksi. Kausi- rajaa hakua asiakkaiden luontipäivän mukaan. Alku päivä ja loppu päivä. esim. yhden kk sisällä luodut asiakkaat. Tuoteryhmä- rajaa asiakkaan tuoteryhmän mukaan. Tuote- rajaa asiakkaan tuotteen mukaan. Kohde- rajaa asiakkaan kohteen mukaan. Tili- rajaa jonkin tietyn tilin mukaan. Lajiteltu- alasvetovalikko-Valitse raportin lajitteluperuste. Valintaruudut. Valintaruudut

valitsemalla voit määritellä mitä tietoja haluat raportilla näkyvän. Yhteystiedot- lisää asiakkaan yhteyshenkilön nimen raporttiin. Sopimukset- lisää sopimustiedot raporttiin. Yksilöllinen- voi lisätä vain kun myös sopimukset on valittuna. Tuo myös asiakkaan taakse määritetyt kontaktit raportille. Sähköposti- lisää asiakkaan sähköpostitiedot raporttiin. Puhelin- lisää asiakkaan puhelin ja faksi tiedot raporttiin. Osoite- lisää asiakkaan osoitetiedot raporttiin. Erota postinro- voi lisätä vain kun osoite on valittuna. Erottaa postinumeron erilleen toimipaikasta. Toimtiusosoite- lisää asiakkaan toimitusosoitteen raporttiin. Kate- lisää kate tiedot raporttiin. Ryhmä- lisää ryhmätiedot raporttiin. Kopioi lisätiedot- Sähköposti- antaa ne asiakkaat listalle kenellä on sähköpostiosoite asiakaskortilla. Ytunnus- lisää y-tunnuksen raporttiin. Asiakaskortti- lisää asiakaskortin raporttiin. Suljettu- antaa vain suljetut asiakkaat raporttiin. Luo tapahtumat- voit luoda tapahtuman- kun painat napista tulee ikkunaan lisätietokenttä- Tapahtuman luominen. Tapahtumanlaji- alasvetovalikko- valitse apahtuman tlaji listalta. Tila- alasvetovalikko- valitse tapahtuman tila listalta. Projekti- valitse tapahtumalle projekti tai jätä tyhjäksi. Kohde- valitse tapahtumalla kohde tai jätä tyhjäksi. Alkaa- Aseta tapahtumalle alkamispäivä. Erääntymispäivä- aseta tapahtumalle eräpäivä. Viestitys Lähetettyvalintaruutu- valitse ruutu jos tapahtuman tiedot lähetetään sähköpostilla. Kenelle- alasvetovalikko-Kanava- alasvetovalikko- valitse mitä lähetetään- sähköposti, tekstiviesti. Tyhjä- valitse luku. Koskaalasvetovalikko- valitse aika valikosta. alasvetovalikko- valitse haluamasi aika. Esim. 5 tuntia ennen (tapahutman) alkua. tämä on aika milloin valitsemasi viesti lähetetään valitsemallesi kohteelle. Alaviite- vapaa tekstikenttä. Luo tapahtumat- luo tapahtuma antamiesi tietojen perusteella valitsemillesi asiakkaille. Peruuta- peruuttaa tapahtuman luomisen.

Alasvetovalikko- valitse tulostepohja. Tulosta- Tulee näkyviin kun raportti on listattu raporttipainikkeella. tulosta raportti. Sähköposti- lähettää sähköpostin asiakkaan yhteyshenkilölle. Raporttipainike- Painamalla napista saat tiedot asiakkaista yllä asettamiesi määrityksien mukaisesti. Jos et määrittele asetuksiin mitään antaa järjestelmä raportin kaikista asiakkaista.

From: <https://wiki.directo.ee/> - **Directo Help**

Permanent link: **[https://wiki.directo.ee/fi/mr\\_aru\\_kliendid?rev=1460654067](https://wiki.directo.ee/fi/mr_aru_kliendid?rev=1460654067)**

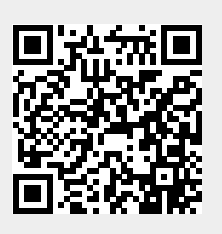

Last update: **2016/04/14 20:14**